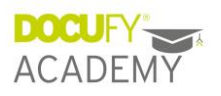

# Online-Training "Callout-Editor IGEL"

# Agenda

## IGEL-Editor

- Übersicht
- Symbol-Beschreibung
- Attribute der Shapes
- Größe der Grafik anpassen

### IGEL nutzen

- IGEL in COSIMA
- Attribute der (IGEL-)Legende
- Ordner in COSIMA

### Administration

- Eigene Shapes hinzufügen
- Metadaten der Shapes
- Einstellungen Systemsettings

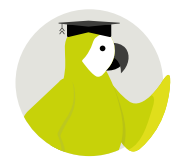

- 3 Stunden
- für COSIMA-Einsteiger, die mit Grafiken in COSIMA arbeiten möchten